#### **Εργαστήριο Ανώτερης Γεωδαισίας Μεταπτυχιακό Πρόγραμμα ΓΕΩΠΛΗΡΟΦΟΡΙΚΗΣ «Αναλυτικές Μέθοδοι στη Γεωπληροφορική» (Ακαδ. Έτος 2022-23)**

ΟΝΟΜΑΤΕΠΩΝΥΜΟ ..............................................................................

ΕΞΑΜΗΝΟ ...........................................................................................

Ημερομηνία Παράδοσης **: 8/11/2022**

#### **ΠΡΟΕΡΓΑΣΙΑ #1 (Προαιρετική αλλά συνιστάται)**

**Σκοπός:** Ο πρωταρχικός σκοπός της συγκεκριμένης προεργασίας είναι να σας παρουσιάσει ορισμένα βασικά χαρακτηριστικά της επικοινωνίας με το R απευθείας από την κονσόλα εντολών και, μέσα από τη χρήση ενδεικτικών εντολών κώδικα στη γλώσσα *r*, να σας βοηθήσει να αισθανθείτε όσο το δυνατόν πιο άνετα με το περιβάλλον λειτουργίας του *R*. Πολλά χαρακτηριστικά του συστήματος ενδεχομένως να σας είναι αρχικά άγνωστα και αινιγματικά, αλλά αυτή η σύγχυση θα εξαφανιστεί σύντομα. Σε αυτά τα πρώτα βήματα σας για την εκμάθηση της γλώσσας προγραμματισμού R να εξασκηθείτε σε μια σειρά από βασικές εντολές επικοινωνίας με το λογισμικό R, καθώς επίσης με το χειρισμό απλών δεδομένων, και καταγραφής τους σε ένα *.Rhistory αρχείο*.

#### **Πριν αρχίσετε την προεργασία σας συμβουλευτείτε τις ακόλουθες ιστοσελίδες**:

- Βασικοί τελεστές που χρησιμοποιούνται στο R
	- https://www.statmethods.net/management/operators.html • Τυπικές ενσωματωμένες (build-in) συναρτήσεις του R
- https://www.statmethods.net/management/functions.html • Μια πολύ σύντομη εισαγωγή στο R https://cran.r-project.org/doc/contrib/Torfs+Brauer-very-short-intro-to-Rgreek.pdf

Κατεβάστε την κάρτα επισκόπησης βασικών εντολών του R, από την ιστοσελίδα http://cran.r-project.org/doc/contrib/Short-refcard.pdf. Στις ιστοσελίδες του μαθήματος μπορείτε να βρείτε επιπλέον τέτοιες κάρτες επισκόπησης εντολών του R. Όλες μπορεί να σας φανούν χρήσιμες.

## **1. Εγκατάσταση του R**

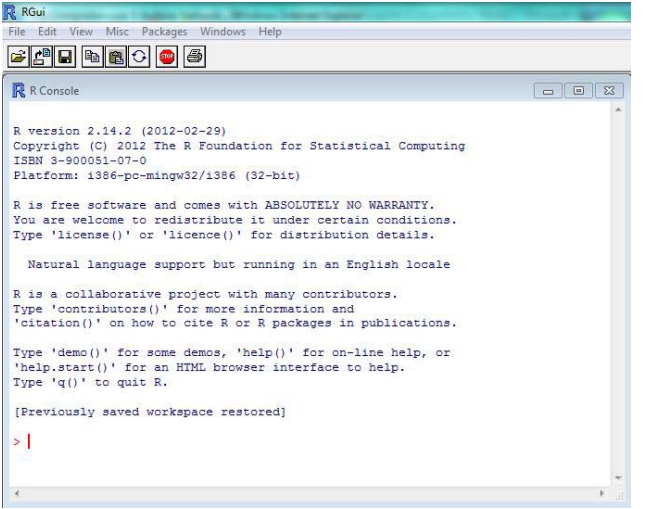

Αν δεν έχετε ήδη εγκαταστήσει το R στον Η/Υ σας, κάντε λήψη των προσυμπιεσμένων binary αρχείων για τον πυρήνα εγκατάστασης του R από τον κεντρικό δικτυακό τόπο CRAN: http://cran.r-

project.org/bin/windows/base/, ή κατά προτίμηση από το ελληνικό mirror site.

Ακολουθήστε τις οδηγίες εγκατάστασης του R αποδεχόμενοι όλες τις προεπιλογές. Ξεκινήστε το R κάνοντας κλικ στο εικονίδιο του R. Η εκκίνηση θα σας οδηγήσει στο *RGui* (γραφικό περιβάλλον χρήστη) και την κονσόλα του R.

**Σε κάθε συνεδρία σας το R χρησιμοποιεί έναν χώρο εργασίας (workspace) στον H/Y σας, όπου έχει άμεση πρόσβαση για ανάγνωση και εγγραφή αρχείων δεδομένων, μεταβλητών, ενδιάμεσων αποτελεσμάτων εντολών κ.λπ. Χρησιμοποιήστε την επόμενη εντολή για να δείτε τη διαδρομή (path) για το χώρο εργασίας που χρησιμοποιείται στον Η/Υ σας.** 

**Σημειώστε τη χρήση του # στην παρακάτω εντολή. Ότι ακολουθεί το σύμβολο # δεν αποτελεί εντολή προς το R, αλλά απλά ένα σχόλιο, παρατήρηση ή επεξήγηση που μπορείτε να χρησιμοποιήσετε για να γράψετε σχόλια στον εαυτό σας που το R τα αγνοεί.**

getwd() # gets the current (default) working directory (workspace)

Για παράδειγμα, μπορείτε πρώτα να δημιουργήσετε ένα κενό φάκελο (directory) με την ονομασία *'prework\_1'* στo root directory (ή όπου αλλού στον H/Y σας). Ακολούθως προκειμένου το R να αρχίσει να χρησιμοποιήσει αυτόν το φάκελο ως το χώρο εργασίας για την τρέχουσα συνεδρία σας, χρησιμοποιήστε μια εντολή όπως ενδεικτικά φαίνεται παρακάτω (χρησιμοποιήστε την πραγματική διαδρομή του directory *prework\_1* στον Η/Υ σας).

setwd("C:/ prework\_1") getwd()

Για την παρούσα και **για κάθε επόμενη θεματική εργασία** ή **πρακτική άσκησή σας**, συνιστάται να δημιουργείτε κάθε φορά ένα νέο κενό χώρο εργασίας στον Η/Υ σας me με την ονομασία *my\_homework\_x*, ή *my\_practice\_x* όπου *x* θα είναι ο αριθμός της εκάστοτε θεματικής εργασίας ή πρακτικής άσκησης. ΕΝ ΠΡΟΚΕΙΜΕΝΩ δημιουργήσετε στον Η/Υ σας τον χώρο εργασίας **my\_practice\_1**.

Για μια πρώτη επικοινωνία με το R, πληκτρολογήστε στην κονσόλα R μετά τον κέρσορα **(>)** την εντολή:

"Hello! This is my Practice Homework #1. "

Εκτελέστε στην επόμενη γραμμή, την ακόλουθη εντολή

print ("Hello R World. My name is **FullName**")

όπου *FullName* να είναι το **Ονοματεπώνυμο σας με αγγλικούς/λατινικούς χαρακτήρες**.

Για να εκχωρήσουμε μια συμβολοσειρά σε μια μεταβλητή, μπορούμε να χρησιμοποιήσουμε έναν από τους τελεστές εκχώρησης *(<-)* ή *(=)* –χωρίς τις παρενθέσεις- εσωκλείοντας ολόκληρη τη συμβολοσειρά σε διπλά ή σε μεμονωμένα εισαγωγικά, για παράδειγμα

s <- 'This is a "double quote" string' s s <- "This is a \"double quote\" string" s

∆ώστε την επόμενη εντολή για να αποθηκεύστε τον χαιρετισμό σας σε μια μεταβλητή με την ονομασία *greetings*

greetings <- "Hello! This is my Practice Homework #1. "

Με την επόμενη εντολή, αποθηκεύστε το ονοματεπώνυμό σας σε μια μεταβλητή με την ονομασία *my\_full\_name:*

my\_full\_name <- " My Name is *FullName* "

όπου, όπως και παραπάνω, *FullName* να είναι το **Ονοματεπώνυμο σας με αγγλικούς/λατινικούς χαρακτήρες**. Εκτυπώστε στην οθόνη τις μεταβλητές *greetings* και *my\_full\_name*, εκτελώντας διαδοχικά τις εντολές

**greetings** 

my\_full\_name

∆ώστε την επόμενη εντολή για να δείτε τον τύπο της μεταβλητής *greetings* όπως αυτή αποθηκεύεται από το R

typeof(greetings)

Εξακριβώστε αντίστοιχα τον τύπο της μεταβλητής *my\_full\_name.*

**Για να αποθηκεύει το R ελληνικούς χαρακτήρες (π.χ., σε σχόλια) κατά τη διάρκεια της τρέχουσας συνεδρίας σας στο R χρησιμοποιήστε, κάθε φορά, την ακόλουθη εντολή στην αρχή της εκάστοτε συνεδρίας του R:**

Sys.setlocale("LC\_CTYPE","Greek")

Πληκτρολογήστε στην κονσόλα του R τις εντολές:

"Hello! Εργασία #1. Ονοματεπώνυμο: *ΤοΟνοματεπώνυμοΣας*"

print ("Hello R world. To όνομα μου είναι *Ονοματεπώνυμο*")

όπου *Ονοματεπώνυμο* είναι **το Ονοματεπώνυμο σας με ελληνικούς χαρακτήρες**.

**Στο R μπορείτε να αντιστοιχίσετε ονόματα (μεταβλητές) σε μεμονωμένες τιμές, λίστες τιμών, γραφικές παραστάσεις και άλλες πιο περίπλοκες μαθηματικές συναρτήσεις. Παρακάτω δημιουργήστε μια μεταβλητή,** *x***, και εκχωρήστε έναν αριθμό σε αυτήν και, αντίστοιχα, μια λίστα αριθμών στη μεταβλητή** *y***. Πληκτρολογήστε ή επικολλήστε τις ακόλουθες εντολές στην κονσόλα του R. Θυμηθείτε ότι το R κάνει διάκριση πεζών-κεφαλαίων. Για να εκχωρήσετε τιμές σε μια μεταβλητή, χρησιμοποιήστε έναν από τους τελεστές -> , <- , ή =. (Μπορείτε είτε να αγνοήσετε τις σημειώσεις μετά το σύμβολο # είτε να τις συμπεριλάβετε και το R θα τις αγνοήσει).** 

**Η διανυσματοποίηση που επιτυγχάνεται με την εκχώρηση πλήθους τιμών στην μεταβλητή** *y***, επιτρέπει την εκτέλεση πράξεων με αυτήν αντιμετωπίζοντας το αντικείμενο** *y* **ως σύνολο στοιχείων αντί να αντιμετωπίζει κάθε τιμή ξεχωριστά.** 

# R does not have any syntax to create multi-line comments

# However, you can use consecutive single-line comments

```
# to create a multi-line comment, as it is done here !!! 
message <- "Hello World - Μy_homework_1!" 
print(message) # Εκτυπώνει στην κονσόλα την προηγούμενη λεζάντα
x = 12 # Το αντικείμενο x διατηρεί τώρα την τιμή 12. 
y = c(1,2,3,4,5,6,7,8,9,10) # Ο τελεστής c εκχωρεί τους αριθμούς 1, 2, …, 10 σε μια λίστα. 
x # Πληκτρολογώντας x επιστρέφει την τιμή του 12. 
y # Πληκτρολογώντας y επιστρέφει τη λίστα με τις τιμές 1 έως 10 
y+2 # Προσθέτει την τιμή 2 σε κάθε τιμή στο αντικείμενο y
```
## **2. Χρήση του R ως αριθμομηχανή**

**Το R μπορεί να χρησιμοποιηθεί ως αριθμομηχανή, με τη χρήση των τελεστών αριθμητικών πράξεων, όπως: ύψωση σε δύναμη (^), διαίρεση(/), πολλαπλασιασμό (\*), αφαίρεση(-), πρόσθεση(+), modulo(%%). Η σειρά εκτέλεσης των μαθηματικών πράξεων υπακούει σε συνήθεις μαθηματικούς κανόνες.** 

Πληκτρολογήστε τις ακόλουθες εντολές. Πρέπει να εισάγετε την κωδικοποίηση ακριβώς όπως τη βλέπετε καθώς το R είναι ευαίσθητο σε πεζά ή σε κεφαλαία γράμματα.

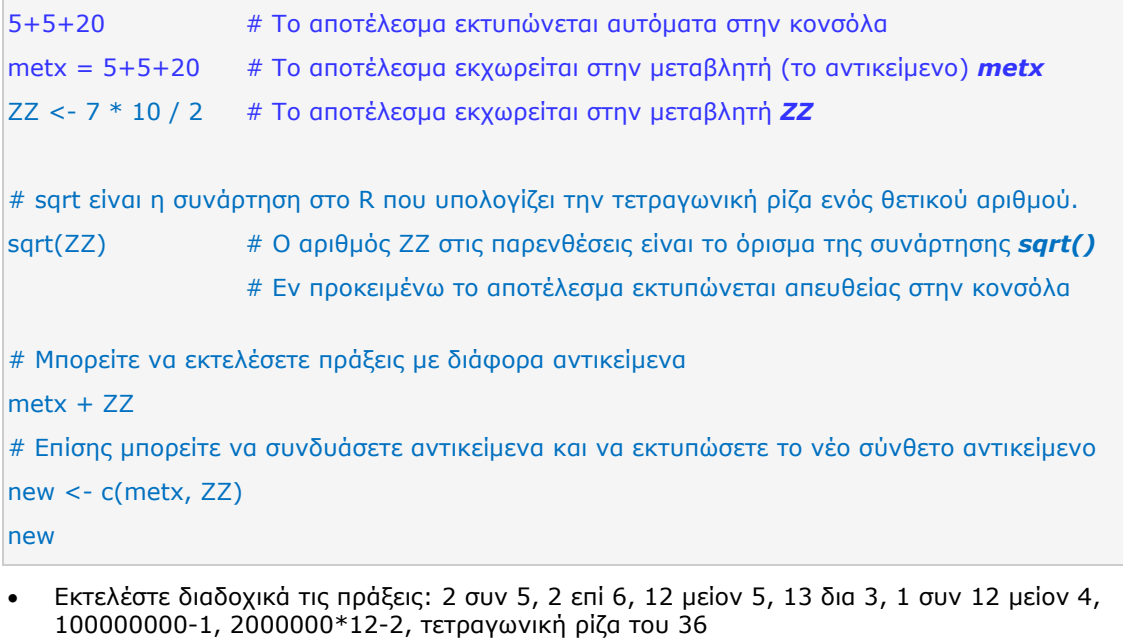

- o Παρατηρήστε από το αποτέλεσμα κάποιων πράξεων, π.χ. 13 δια 3, πόσα δεκαδικά ψηφία εμφανίζει το R; *Σημειώστε: παρακάτω θα δούμε πως μπορείτε να κάνετε το R να εμφανίζει*
	- *περισσότερα δεκαδικά ψηφία, όποτε χρειάζεται.*
- Για πολλές πράξεις μαζί, ισχύουν οι συνήθεις κανόνες για την προτεραιότητα χρήσης των αντίστοιχων τελεστών. Εκτελέστε μερικές πιο σύνθετες πράξεις, όπως:
	- o (τετραγωνική ρίζα του 49) + ( 2 επί (3 συν 7) + (3 στη δύναμη 3) ),
	- o (1 συν 12 μείον 4) δια (1 συν 3)
- ∆οκιμάστε μερικούς δικούς σας υπολογισμούς για απλές ή σύνθετες πράξεις.

## **3. Βασικές εντολές σύνταξης για απλούς υπολογισμούς**

• ∆ώστε, διαδοχικά, στη γραμμή εντολών στο R τις παρακάτω τρεις γραμμές κώδικα:

```
a \leftarrow c(3,-7,-3,-9,3,-1,2,-12,-14)b \leftarrow c(3, 7, -5, 1, 5, -6, -9, 16, -8)d \leq c(1,2,3,4,5,6,7,8,9)
```
Εκτυπώστε τις μεταβλητές *a, b, d* στην κονσόλα του R.

• ∆οκιμάστε μερικές επιπλέον εντολές αριθμητικών πράξεων και εκτύπωσης των αποτελεσμάτων τους στην οθόνη σας. Πληκτρολογήστε ξεχωριστά καθεμία από τις παρακάτω εντολές (ή κάνετε copy & paste καθεμία από αυτές στην κονσόλα του R) και παρατηρήστε το εκάστοτε αποτέλεσμα.

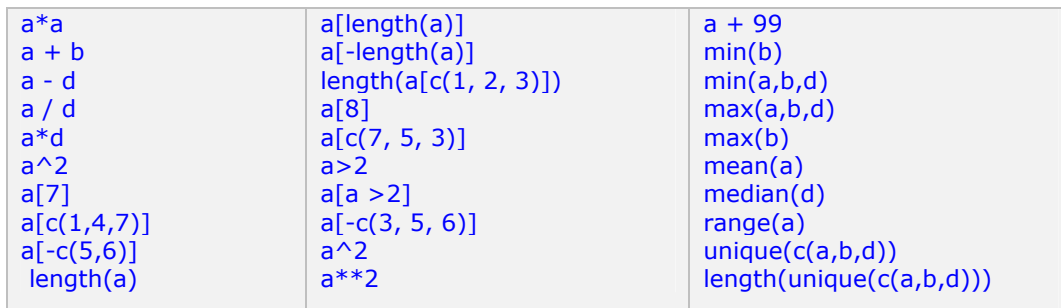

- Εκχωρήστε τις τιμές *470, 680, 570, 350, 300, 560, 900, 625, 332, 2348, 1171, 3710, 2315, 2533* σε μια μεταβλητή με την ονομασία "**rivers**", θεωρώντας ότι αυτή περιγράφει (σε km) το μήκος μερικών ποταμών στην Ευρώπη. Εκτυπώστε τις τιμές της συγκεκριμένης μεταβλητής στην οθόνη σας.
- Πληκτρολογήστε στη γραμμή εντολών του R καθεμία από τις παραπλεύρως γραμμές κώδικα. ∆ιαισθητικά, θα πρέπει να σας είναι εύκολα κατανοητό τι κάνει καθεμία από αυτές τις ενδεικτικές εντολές στο R, π.χ. πως οι συναρτήσεις summary(), … , length() ενεργούν στα στοιχεία της λίστας τιμών που εκφράζει η μεταβλητή *rivers* ή πως μπορείτε να δείτε τις τιμές των στοιχείων της στις θέσεις 1, 4 και 10.

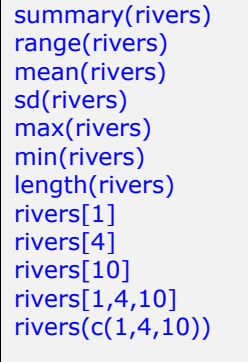

• Πληκτρολογήστε στη γραμμή εντολών του R καθεμία από τις παρακάτω γραμμές κώδικα. Εκτυπώστε στην οθόνη σας τα στοιχεία που περιέχουν τα διανύσματα τιμών *x, y, vect* και ο πίνακας τιμών *mat* αντίστοιχα

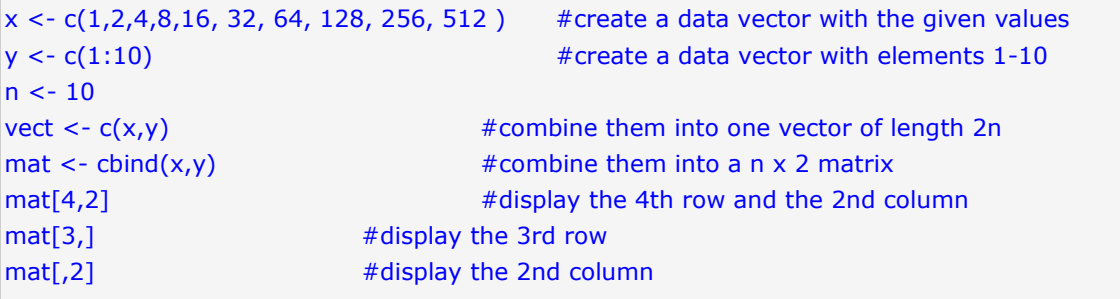

### **4. Βασικές εν ντολές επί ίδειξης γρ αφικών κα αι άλλων δ δυνατοτήτ των του R**

Για να πάρετε μια πρώτη ιδέα για τις ποικίλες δυνατότητες του R εκτελέστε μερικές εντολές επίδ δειξης.

Δοκιμάστε μια πρώτη επίδειξη των δυνατοτήτων του R για τη δημιουργία γραφικών. Εκτελέστε την ακόλουθη εντολή:

demo(graphics) # may need to hit RETURN to continue between demo-steps

και συνεχίστε με την ακόλουθη εντολή για να δείτε ποια είναι τα πακέτα επιδείξεων (demo packages) που είναι διαθέσιμα να τα επιλέξετε για να δείτε τις δυνατότητές τους:

dem mo(package = = .packages s(all.available e = TRUE))

demo() # ή εναλλακτικά πληκτρολογήστε αυτή την εντολή

Παρατηρήστε ότι στο πακέτο *'graphics'* υπάρχει η επίδειξη γραφικών τύπου `raster', σε `image'. Δοκιμἀστε τις ακόλουθες εντολές για την αντίστοιχη βήμα-βήμα ή χωρίς διακοπή επίδ δειξη:

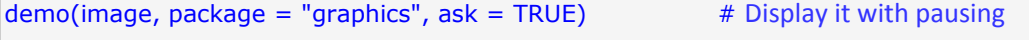

demo(image, package = "graphics", ask = FALSE) # Display it without pausing

• Τελειώστε την προεργασία σας προσπαθώντας να αναπαραγάγετε τα παραδείγματα #1 ή/και #2 http://en.wikipedia.org/wiki/R (programming language), κάτω από τις ενότητες **'Basic Syntax'** και **`Structure of a function'.** 2 που αναφέροντ ται στο σχετικό άρθρο της W Wikipedia,

### **5. Κλείσιμο τ της τρέχου υσας συνε εδρίας σας ς στο R και ι παραδοτέ έα**

**Α Από προεπ πιλογή, το R αποθ ηκεύει το ιστορικό όλων τω χ χρησιμοποιή ήσατε σ ε πίθεμα** *.Rh history* **(ση ημειώστε: τ το κάνει χω ωρίς πρόθε εμα ονόματ τος αρχείου υ) στον τ ρέχοντα κα ατάλογο ερ ργασίας σας ς. Αυτό το αρχείο φο ορτώνεται ξ ξανά την ε επόμενη φ φορά που ξεκινάτε το R, έτσ σι ώστε ν να έχετε διαθέσιμο το ιστορι ικό τηςπ προηγούμεν νης συνεδρί ίας σας στο ο R. σε μια συνεδρία α σε ένα αρ ων εντολώ ών που ρχείο μ ε το**

• Για να δημιουργήσετε το αντίστοιχο αρχείο για τη συγκεκριμένη εργασία σας, χρησιμοποιήστε την εντολή

savehistory(file = "my\_practical\_1.Rhistory")

προκειμένου να αποθηκεύσετε την 1<sup>η</sup> δοκιμαστική συνεδρία σας στο R, στο αρχείο *my\_ \_practical\_1. .Rhistory*.

• Η συνάρτηση **/s()** στο R χρησιμοποιείται για να σας δείξει όλες τις μεταβλητές που ορίζονται στον τρέχοντα χώρο (κατάλογο) εργασίας του R στον Η/Υ σας.

ls() # to list the names of all the objects that are present in the working directory.

• Χρησιμοποιήστε τη συνάρτηση *quit()* **ή** εν συντομία **q()** για να τερματίσετε την τρέχουσα συνεδρία σα ας στο R.

 $q()$ # Implementing the quit() function. It will ask if to save the workspace.

# **ΠΑΡΑ∆ΟΤΕΑ**

Όπως για κάθε θεματική εργασία, τα παραδοτέα σας θα πρέπει να είναι κάθε μέρος της εργασίας (γραπτή αναφορά, ανάλυση περίπτωσης, σύνοψη και σύνθεση, σχέδιο ή συνδυασμός τους, γραφήματα, κ.λπ.) που δημιουργήσατε ως απάντηση στα ζητούμενα κάθε εργασίας και τις περισσότερες λεπτομέρειες που σας έχουν δοθεί σχετικά με τον τρόπο ολοκλήρωσης του περιεχομένου της εργασίας.

Αν και τα παραδοτέα κάθε Θεματικής Εργασίας μπορεί να έχουν σχεδιαστεί με γνώμονα τις εκάστοτε ανάγκες κάθε εργασίας, τυπικά ως μέρος των παραδοτέων σας συνιστάται να υποβάλετε κάθε φορά μια σύντομη Τεχνική Περίληψη/Αναφορά που να περιέχει συνοπτικά τα σχόλια και παρατηρήσεις από την πρώτη γνωριμία σας με χρήση του R, καθώς και τα τυχόν προβλήματα που αντιμετωπίσατε και πως τα παρακάμψατε

Στα παραδοτέα σας θα πρέπει να συμπεριλαμβάνονται κάθε φορά όλα τα *.Rhistory* αρχεία που θα προκύψουν από τις τυχόν ξεχωριστές συνεδρίες του R που διεκπεραιώσατε για την υλοποίηση κάθε Θεματικής Εργασίας ή/και Προεργασίας.